# **Тренировочная работа №4 по ИНФОРМАТИКЕ 9 класс** 5 марта 2024 года Вариант ИН2390403

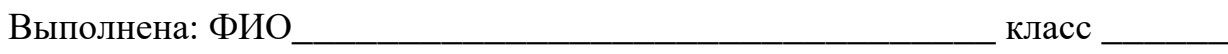

### **Инструкция по выполнению работы**

Работа состоит из двух частей, включающих в себя 15 заданий. Часть 1 содержит 10 заданий с кратким ответом; часть 2 содержит 5 заданий, которые необходимо выполнить на компьютере.

На выполнение работы по информатике отводится 2 часа 30 минут (150 минут). Вы можете самостоятельно определять время, которое отводите на выполнение заданий, но рекомендуемое время на выполнение заданий части  $1 - 30$  минут, на выполнение заданий части  $2 - 2$  часа (120 минут).

Ответы к заданиям 1–12 записываются в виде числа, слова, последовательности букв или цифр. Ответ запишите в поле ответа в тексте работы.

Результатом выполнения каждого из заданий 13–15 является отдельный файл. Формат файла, его имя и каталог для сохранения Вам сообщат организаторы.

Все записи делаются яркими чёрными чернилами. Допускается использование гелевой или капиллярной ручки.

При выполнении заданий можно пользоваться черновиком. **Записи в черновике не учитываются при оценивании работы.**

Баллы, полученные Вами за выполненные задания, суммируются.

Постарайтесь выполнить как можно больше заданий и набрать наибольшее количество баллов.

### *Желаем успеха!*

Ответами к заданиям 1-10 являются число, слово, последовательность букв или цифр.

В кодировке Windows-1251 каждый символ кодируется 8 битами. Васе надо написать текст (в нём нет лишних пробелов):

«Что в имени тебе моём? Оно умрёт как шум печальный»

 $\mathbf 1$ 

Одно из слов ученик случайно написал два раза (вместе с пробелом), поэтому размер написанного текста в данной кодировке оказался на 10 байт больше, чем размер нужного текста. Напишите в ответе лишнее слово.

Ответ: что с последните село на село с последните село на село с последните село с последните село с последните с

 $\overline{2}$ От разведчика была получена следующая шифрованная радиограмма, переданная с использованием азбуки Морзе:

\_\_•\_\_\_\_\_**...**\_\_\_\_\_\_\_

При передаче радиограммы было потеряно разбиение на буквы, но известно, что в радиограмме использовались только следующие буквы:

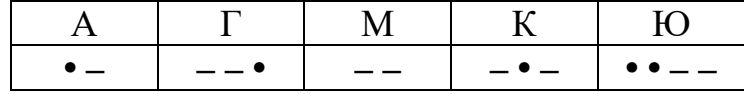

Расшифруйте радиограмму.

Запишите в ответе расшифрованную радиограмму.

OTBeT:

Напишите наибольшее натуральное число  $x$ , для которого ЛОЖНО  $3<sup>1</sup>$ высказывание:  $HE(x \ge 8)$  *HJIH*  $(x > 9)$ .

Ответ: что с последник с собствение с последник с собствение с собствение с собствение с собствение с собствение с собствение с собствение с собствение с собствение с собствение с собствение с собствение с собствение с соб

Между населёнными пунктами A, B, C, D, E, F построены дороги, протяжённость которых (в километрах) приведена в таблице.

Между населёнными пунктами A, B, C, D, E построены дороги, протяжённость которых (в километрах) приведена в таблице.

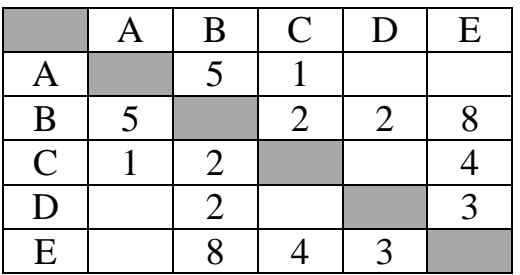

Определите длину кратчайшего пути между пунктами A и E, проходящего через пункт В. Передвигаться можно только по дорогам, протяжённость которых указана в таблице. Каждый пункт можно посетить только один раз.

Ответ: \_\_\_\_\_\_\_\_\_\_\_\_\_\_\_\_\_\_\_\_\_\_\_\_\_\_\_.

У исполнителя Программист две команды, которым присвоены номера:

### **1. умножь на 3**

### **2. прибавь b**

**4**

**5**

(b – неизвестное натуральное число)

Первая из них увеличивает число на экране в 3 раза, вторая прибавляет к числу b.

Программа для исполнителя – это последовательность номеров команд.

Известно, что программа 12121 переводит число 1 в число 99. Определите значение b.

Ответ: <u>\_\_\_\_\_\_\_\_\_\_\_\_\_\_\_\_\_\_\_\_\_\_\_\_\_\_\_\_\_\_\_\_</u>.

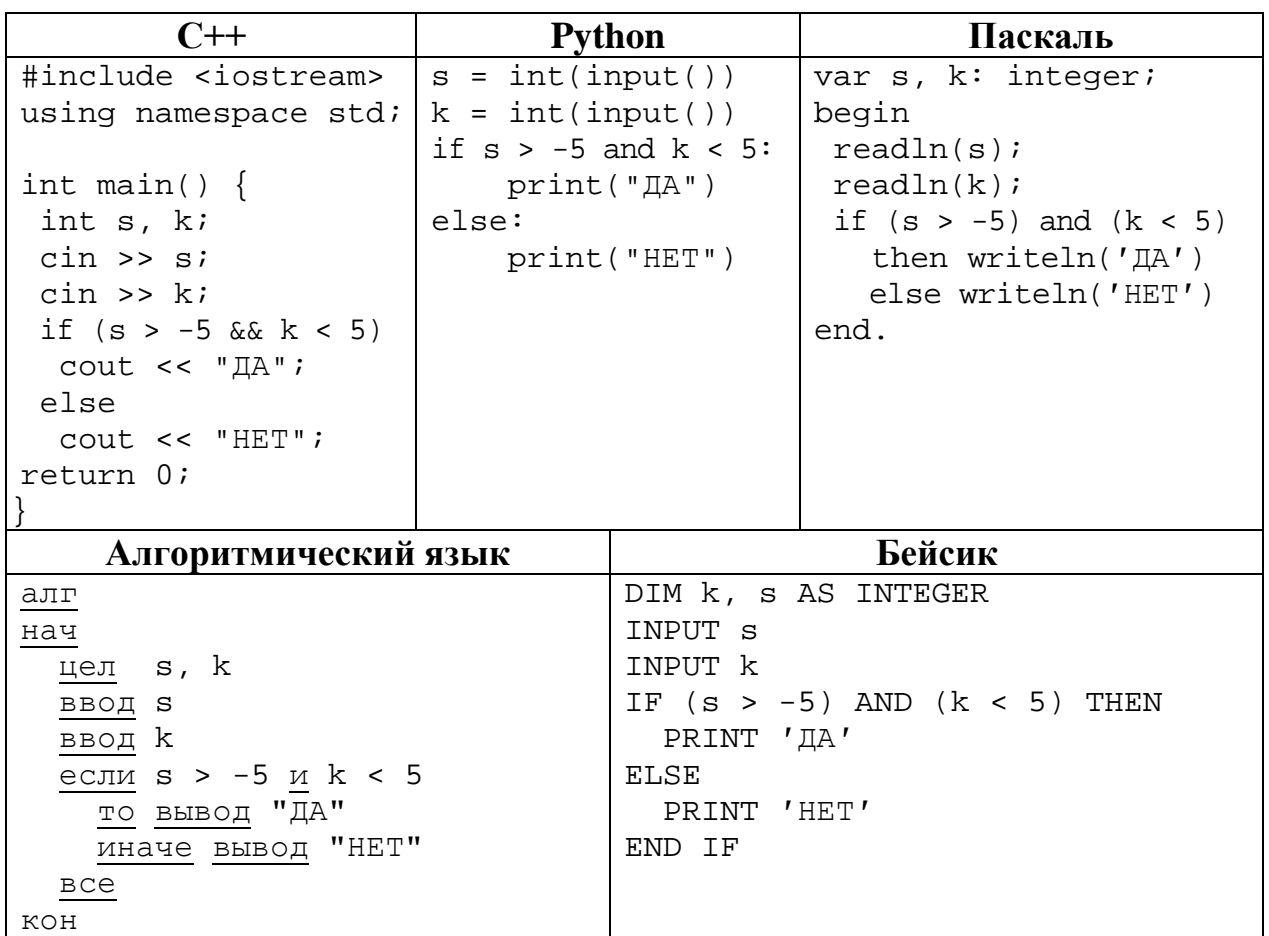

Ниже приведена программа, записанная на пяти языках программирования.

Было проведено 9 запусков программы, при которых в качестве значений переменных вводились следующие пары чисел (s, k):

 $(1, 2)$ ;  $(4, -6)$ ;  $(-4, 6)$ ;  $(-5, -5)$ ;  $(-6, 1)$ ;  $(1, 1)$ ;  $(-2, -2)$ ;  $(7, 3)$ ;  $(-7, 4)$ .

Сколько было запусков, при которых программа напечатала «ДА»?

Ответ: что с последните село с последните село с последните село с последните село с последните село с последните с

Доступ к файлу **index.html**, находящемуся на сервере **text.ru**, осуществляется по протоколу **https**. В таблице фрагменты адреса файла закодированы цифрами от 1 до 7. Запишите последовательность этих цифр, кодирующую адрес указанного файла в сети Интернет.

- 1)  $\frac{1}{2}$
- 2) .html
- 3) text
- 4) index
- 5) .ru
- 6) https
- 7) /

Ответ: \_\_\_\_\_\_\_\_\_\_\_\_\_\_\_\_\_\_\_\_\_\_\_\_\_\_\_.

**8**

В языке запросов поискового сервера для обозначения логической операции «ИЛИ» используется символ «|», а для логической операции «И» – символ «&». В таблице приведены запросы и количество найденных по ним страниц некоторого сегмента сети.

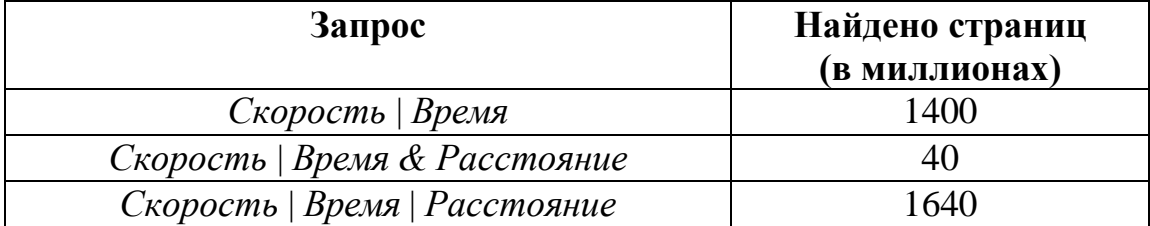

Какое количество страниц (в миллионах) будет найдено по запросу

*Скорость* | *Расстояние?*

Считается, что все запросы выполнялись практически одновременно, так что набор страниц, содержащих все искомые слова, не изменялся за время выполнения запросов*.*

Ответ: \_\_\_\_\_\_\_\_\_\_\_\_\_\_\_\_\_\_\_\_\_\_\_\_\_\_\_.

На рисунке – схема дорог, связывающих города А, Б, В, Г, Д, Е, Ж и К. По каждой дороге можно двигаться только в одном направлении, указанном стрелкой. Сколько существует различных путей из города А в город К?

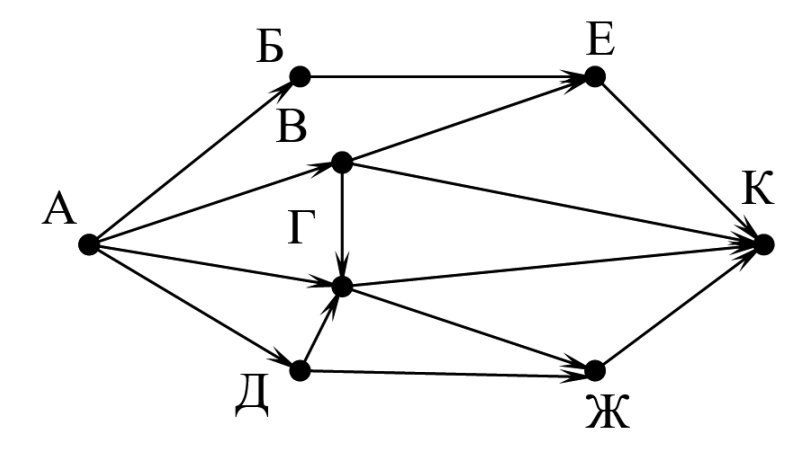

Ответ: \_\_\_\_\_\_\_\_\_\_\_\_\_\_\_\_\_\_\_\_\_\_\_\_\_\_\_.

Переведите число 127 в шестнадцатеричную систему счисления. **10**

Ответ: \_\_\_\_\_\_\_\_\_\_\_\_\_\_\_\_\_\_\_\_\_\_\_\_\_\_\_.

## **Часть 2**

*Задания этой части (11–15) выполняются на компьютере. Ответом к заданиям 11, 12 является слово или число. Результатом выполнения заданий 13–15 является отдельный файл (для одного задания – один файл). Формат файла, его имя и каталог для сохранения Вам сообщат организаторы.*

Определите, каким видом творчества занималась Шурочка из произведения А. И. Куприна «Поединок», текст которого приведён в подкаталоге **Куприн**. **11**

Ответ: <u>\_\_\_\_\_\_\_\_\_\_\_\_\_\_\_\_\_\_\_\_</u>.

Сколько файлов размером более 10 Кбайт и менее 20 Кбайт содержится в подкаталогах каталога **Поэзия**? В ответе укажите только число. **12**

Ответ: \_\_\_\_\_\_\_\_\_\_\_\_\_\_\_\_\_\_\_\_\_\_\_\_\_\_\_.

*Выберите ОДНО из предложенных ниже заданий: 13.1 или 13.2.*

Используя информацию и иллюстративный материал, содержащийся в каталоге **Монсеррат**, создайте презентацию из **трёх** слайдов на тему «**Монастырь Монсеррат**». В презентации должны содержаться **краткие иллюстрированные** сведения о монастыре и горе Монсеррат. Все слайды должны быть выполнены в едином стиле, каждый слайд должен быть озаглавлен. **13.1**

Презентацию сохраните в файле, имя которого Вам сообщат организаторы.

Файл ответа необходимо сохранить в одном из следующих форматов: \*.odp, \*.ppt, \*.pptx

# **Требования к оформлению презентации**

1. Ровно три слайда без анимации.

Параметры страницы (слайда): экран (16:9), ориентация альбомная.

2. Содержание, структура, форматирование шрифта и размещение изображений на слайдах:

● первый слайд – титульный, с названием презентации; в подзаголовке титульного слайда в качестве информации об авторе презентации указывается идентификационный номер участника;

● второй слайд – основная информация в соответствии с заданием, размещённая по образцу на рисунке макета слайда 2:

- заголовок слайда;
- два блока текста;
- два изображения;

© СтатГрад 2023−2024 уч. г. Публикация в интернете или печатных изданиях без письменного согласия СтатГрад запрещена

Информатика. 9 класс. Вариант ИН2390403 8

● третий слайд – дополнительная информация по теме презентации, размещённая на слайде по образцу на рисунке макета слайда 3:

- заголовок слайда;
- три изображения;
- три блока текста.

На макетах слайдов существенным является наличие всех объектов, включая заголовки, их взаимное расположение. Выравнивание объектов, ориентация изображений выполняются произвольно в соответствии с замыслом автора работы и служат наилучшему раскрытию темы.

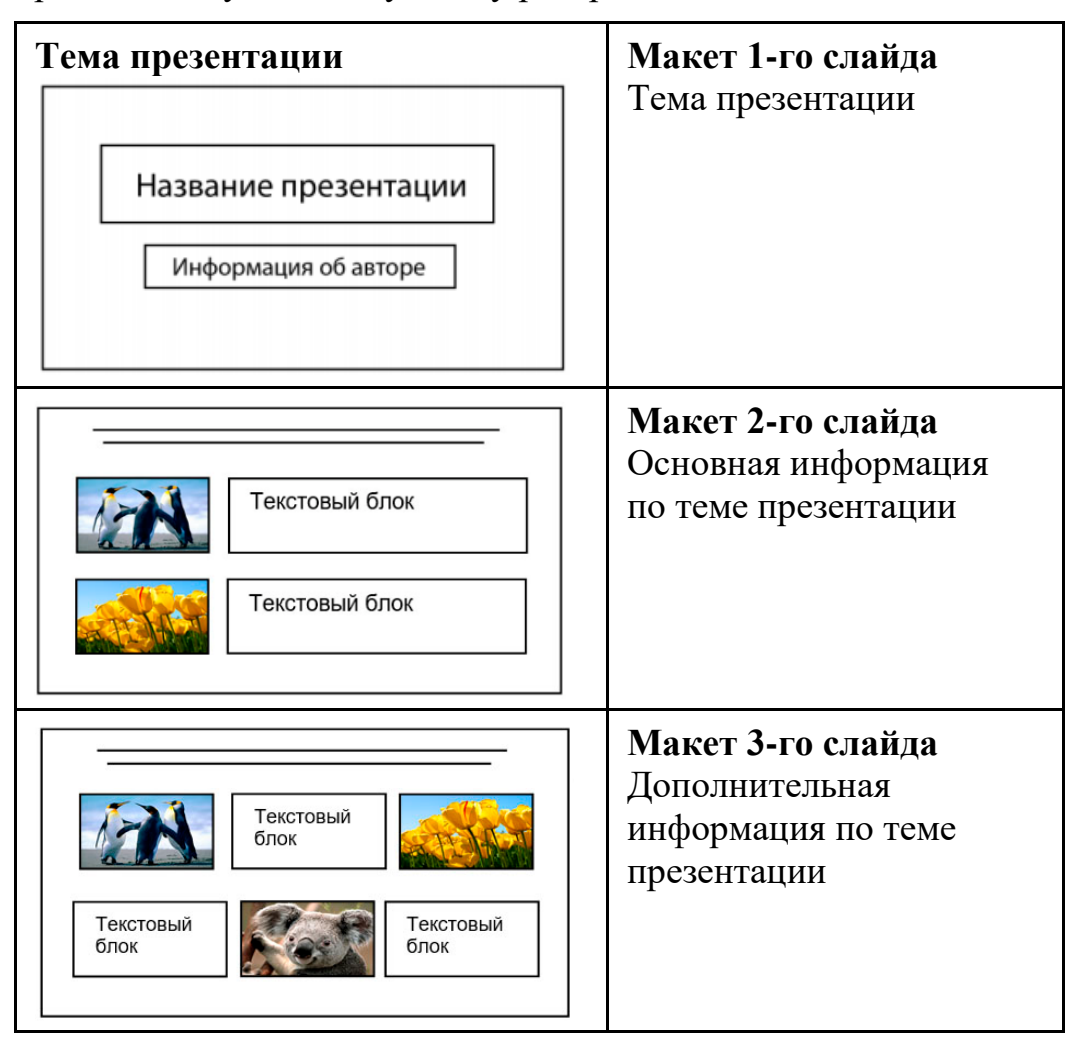

В презентации должен использоваться единый тип шрифта.

Размер шрифта для названия презентации на титульном слайде – 40 пт, для подзаголовка на титульном слайде и заголовков слайдов – 24 пт, для подзаголовков на втором и третьем слайдах и для основного текста – 20 пт. Текст не должен перекрывать основные изображения и сливаться с фоном.

**13.2**

Создайте в текстовом редакторе документ и напишите в нём следующий текст, точно воспроизведя всё оформление текста, имеющееся в образце. Данный текст должен быть набран шрифтом размером 14 пт обычного начертания. Отступ первой строки абзацев основного текста – 1 см. Расстояние

Информатика. 9 класс. Вариант ИН2390403 9

между строками текста не менее одинарного, но не более полуторного междустрочного интервала. Основной текст выровнен по ширине; заголовки в тексте и таблице – по центру; в ячейках первого столбца применено выравнивание по левому краю, в ячейках второго столбца – по центру. Все ячейки выровнены по центру вертикали. В основном тексте и таблице есть слова, выделенные полужирным, курсивным шрифтом и подчёркиванием. Таблица выровнена на странице по центру по горизонтали. Ширина таблицы меньше ширины основного текста.

При этом допустимо, чтобы ширина Вашего текста отличалась от ширины текста в примере, поскольку ширина текста зависит от размеров страницы и полей. В этом случае разбиение текста на строки должно соответствовать стандартной ширине абзаца. Интервал между текстом и заголовком таблицы не более 24 пт.

Текст сохраните в файле, имя которого Вам сообщат организаторы.

Файл ответа необходимо сохранить в одном из следующих форматов: \*.odt, или \*.doc, или \*.docx.

----------------------------------------------------------------------------------------------------

### **МОНСЕРРАТ**

Монастырь Монсеррат (кат. *Monestir Santa Maria de Montserrat) –* бенедиктинский монастырь, духовный символ и религиозный центр *Каталонии.* В 1987 году гора Монсеррат была официально признана заповедником правительством *Каталонии*.

Монсеррат переводится как "зубчатая гора", и названа так она была из-за своей причудливой формы. Монсеррат для разных людей означает разное. Для некоторых это монастырь, для других – заповедник, для третьих – гора, ну а для остальных это всё вместе взятое. С какой бы целью вы ни приехали в Монсеррат, вас поразит уникальная красота и духовность этого места.

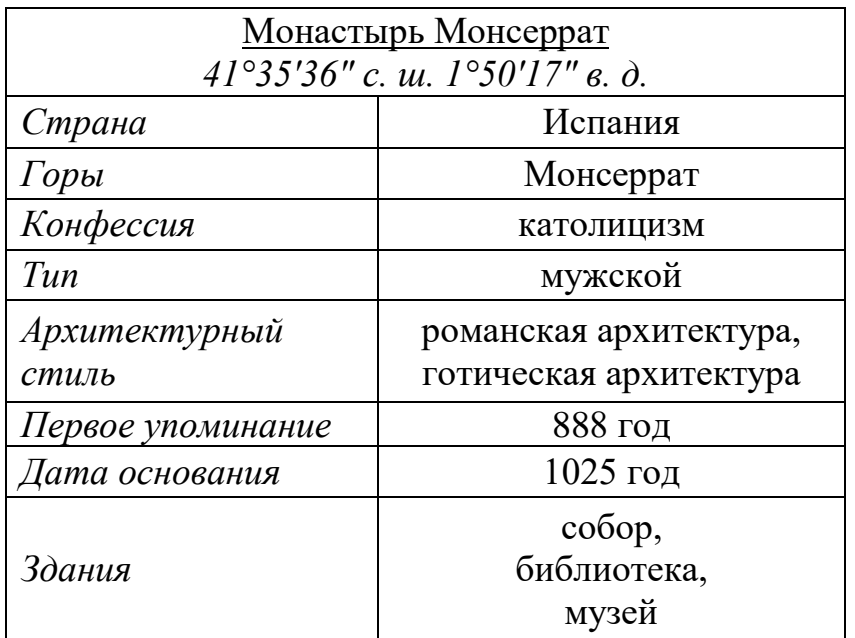

В электронную таблицу занесли результаты анонимного тестирования. Все участники набирали баллы, делая задания для левой и правой руки. Ниже приведены первые строки получившейся таблицы.

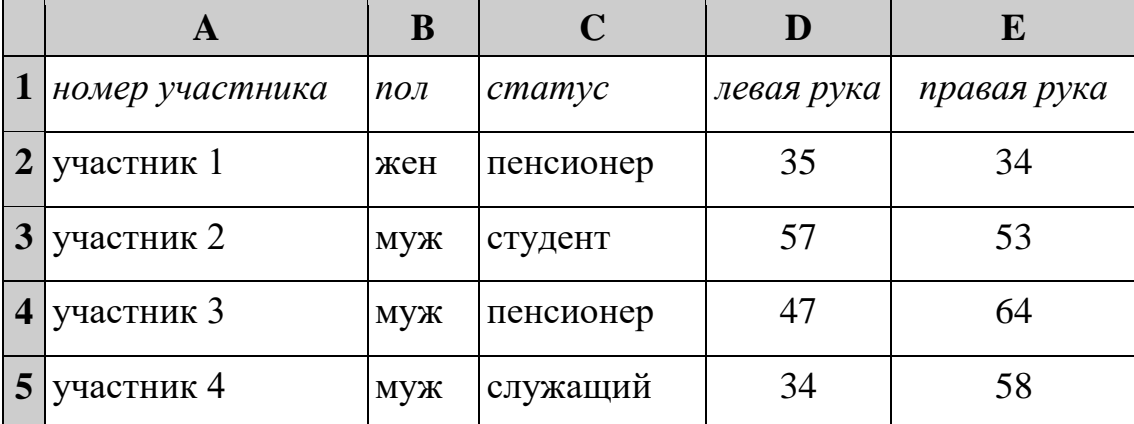

В столбце A указан номер участника, в столбце B – пол, в столбце C – один из трёх статусов: пенсионер, служащий, студент, в столбцах D, E – показатели тестирования для левой и правой руки.

Всего в электронную таблицу были занесены данные по 1000 участникам. Порядок записей в таблице произвольный.

## *Выполните задание.*

Откройте файл с данной электронной таблицей (расположение файла Вам сообщат организаторы). На основании данных, содержащихся в этой таблице, выполните задания.

- 1. Каков средний показатель для левой руки у женщин? Ответ на этот вопрос с точностью до одного знака после запятой запишите в ячейку G2 таблицы.
- 2. У скольких мужчин показатель для левой руки больше показателя для правой руки? Ответ на этот вопрос запишите в ячейку G3 таблицы.
- 3. Постройте круговую диаграмму, отображающую соотношение среднего показателя для левой руки у женщин, для правой руки у женщин, для левой руки у мужчин и для правой руки у мужчин. Левый верхний угол диаграммы разместите вблизи ячейки G6. В поле диаграммы должна присутствовать легенда (обозначение, какой сектор диаграммы соответствует каким данным) и числовые значения данных с точностью до целых, по которым построена диаграмма.

Полученную таблицу необходимо сохранить под именем, указанным организаторами.

## *Выберите ОДНО из предложенных ниже заданий: 15.1 или 15.2.*

**15.1**

Исполнитель Робот умеет перемещаться по лабиринту, начерченному на плоскости, разбитой на клетки. Между соседними (по сторонам) клетками может стоять стена, через которую Робот не пройдёт.

У Робота есть девять команд. Четыре команды – это команды-приказы:

### **вверх вниз влево вправо**

При выполнении любой из этих команд Робот перемещается на одну клетку соответственно: вверх ↑, вниз ↓, влево ←, вправо →. Если Робот получит команду передвижения сквозь стену, то он разрушится.

Также у Робота есть команда **закрасить**, при которой закрашивается клетка, где Робот находится в настоящий момент.

Ещё четыре команды – это команды проверки условий. Эти команды проверяют, свободен ли путь для Робота в каждом из четырёх возможных направлений:

## **сверху свободно снизу свободно слева свободно справа свободно**

Эти команды можно использовать вместе с условием «**eсли**», имеющим следующий вид:

**если** *условие* **то**

*последовательность команд*

**все**

Здесь *условие* – одна из команд проверки условия.

*Последовательность команд* – это одна или несколько любых командприказов.

Например, для передвижения на одну клетку вправо, если справа нет стенки и закрашивания клетки, можно использовать такой алгоритм:

### **если справа свободно то**

**вправо**

### **закрасить**

### **все**

В одном условии можно использовать несколько команд проверки условий, применяя логические связки **и**, **или**, **не**, например:

### **если (справа свободно) и (не снизу свободно) то**

**вправо**

**все**

Для повторения последовательности команд можно использовать цикл «**пока**», имеющий следующий вид:

**нц пока** *условие*

*последовательность команд*

**кц**

Например, для движения вправо, пока это возможно, следует использовать такой алгоритм:

© СтатГрад 2023−2024 уч. г. Публикация в интернете или печатных изданиях без письменного согласия СтатГрад запрещена

## **нц пока справа свободно вправо кц**

### *Выполните задание.*

На бесконечном поле имеется лестница. Сначала лестница слева направо поднимается вверх, затем спускается вниз. Высота каждой ступени – две клетки, ширина – одна клетка. Робот находится на нижней ступеньке лестницы слева.

# **Количество ступенек, ведущих вверх, и количество ступенек, ведущих вниз, неизвестно.**

На рисунке указан один из возможных способов расположения лестницы и Робота (Робот обозначен буквой «Р»).

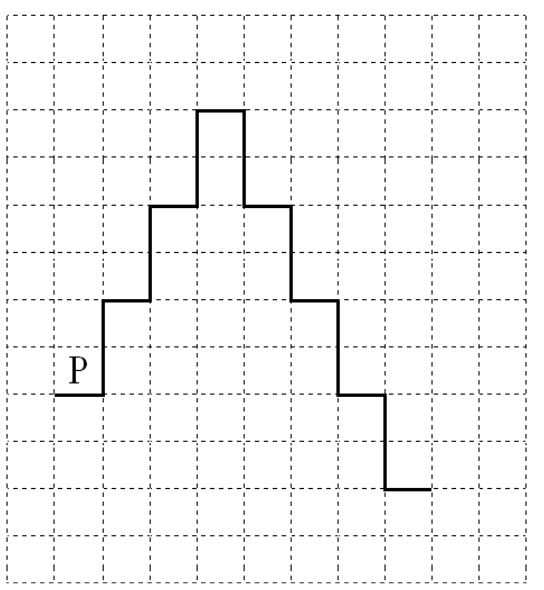

Напишите для Робота алгоритм, закрашивающий все клетки, расположенные непосредственно над ступенями лестницы. Требуется закрасить только клетки, удовлетворяющие данному условию. Например, для приведённого выше рисунка Робот должен закрасить следующие клетки (см. рисунок):

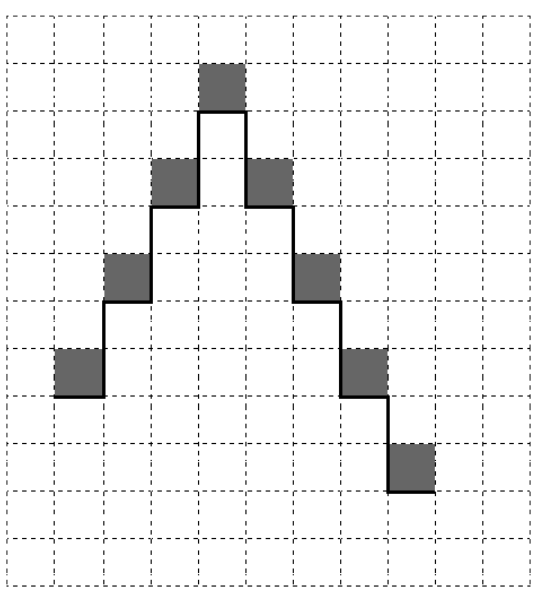

© СтатГрад 2023−2024 уч. г. Публикация в интернете или печатных изданиях без письменного согласия СтатГрад запрещена

Информатика. 9 класс. Вариант ИН2390403

Конечное расположение Робота может быть произвольным. Алгоритм должен решать задачу для произвольного размера поля и любого допустимого расположения стен внутри прямоугольного поля. При исполнении алгоритма Робот не должен разрушиться.

Сохраните алгоритм в формате программы КуМир. Название файла и каталог для сохранения Вам сообщат организаторы.

15.2

Напишите программу, которая в последовательности натуральных чисел находит среднее арифметическое чисел, кратных 8, или сообщает, что таких чисел нет (выводит «NO»). Программа получает на вход натуральные числа, введённых чисел неизвестно, последовательность количество чисел заканчивается числом  $0$  ( $0$  – признак окончания ввода, не входит в последовательность).

Количество чисел не превышает 100. Введённые числа не превышают 300.

Программа должна вывести среднее арифметическое чисел, кратных 8, или вывести «NO», если таких чисел нет. Значение выводить с точностью до десятых.

## Пример работы программы:

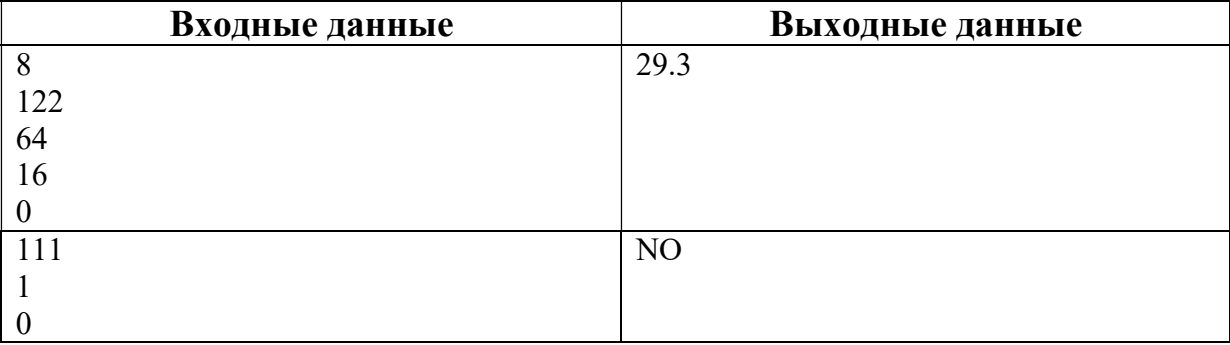

# **Тренировочная работа №4 по ИНФОРМАТИКЕ 9 класс** 5 марта 2024 года Вариант ИН2390404

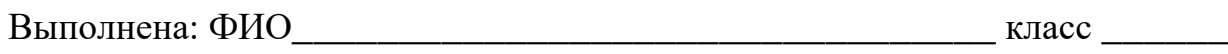

### **Инструкция по выполнению работы**

Работа состоит из двух частей, включающих в себя 15 заданий. Часть 1 содержит 10 заданий с кратким ответом; часть 2 содержит 5 заданий, которые необходимо выполнить на компьютере.

На выполнение работы по информатике отводится 2 часа 30 минут (150 минут). Вы можете самостоятельно определять время, которое отводите на выполнение заданий, но рекомендуемое время на выполнение заданий части  $1 - 30$  минут, на выполнение заданий части  $2 - 2$  часа (120 минут).

Ответы к заданиям 1–12 записываются в виде числа, слова, последовательности букв или цифр. Ответ запишите в поле ответа в тексте работы.

Результатом выполнения каждого из заданий 13–15 является отдельный файл. Формат файла, его имя и каталог для сохранения Вам сообщат организаторы.

Все записи делаются яркими чёрными чернилами. Допускается использование гелевой или капиллярной ручки.

При выполнении заданий можно пользоваться черновиком. **Записи в черновике не учитываются при оценивании работы.**

Баллы, полученные Вами за выполненные задания, суммируются.

Постарайтесь выполнить как можно больше заданий и набрать наибольшее количество баллов.

### *Желаем успеха!*

Ответами к заданиям 1-10 являются число, слово, последовательность букв или цифр.

В кодировке Windows-1251 каждый символ кодируется 8 битами. Васе надо написать текст (в нём нет лишних пробелов):

«Буря мглою небо кроет, Вихри снежные крутя»

1

Одно из слов ученик случайно написал два раза (вместе с пробелом), поэтому размер написанного текста в данной кодировке оказался на 8 байт больше, чем размер нужного текста. Напишите в ответе лишнее слово.

Ответ: При последните при последните сега и се при последните сега и се при последните сега и се при последните с

 $\overline{2}$ От разведчика была получена следующая шифрованная радиограмма, переданная с использованием азбуки Морзе:

При передаче радиограммы было потеряно разбиение на буквы, но известно, что в радиограмме использовались только следующие буквы:

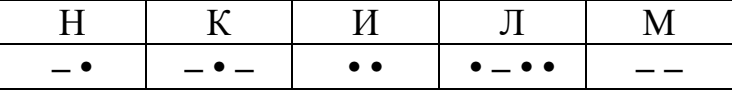

Расшифруйте радиограмму.

Запишите в ответе расшифрованную радиограмму.

Ответ: что с последник с собствение с последник с собствение с собствение с собствение с собствение с собствение с собствение с собствение с собствение с собствение с собствение с собствение с собствение с собствение с соб

 $3$ Напишите наибольшее натуральное число  $x$ , для которого ЛОЖНО высказывание:  $(x > 4)$  HJIM HE $(x \ge 3)$ .

Ответ: что с последните село с последните село с последните село с последните село с последните село с последните с

Между населёнными пунктами A, B, C, D, E, F построены дороги, протяжённость которых (в километрах) приведена в таблице.

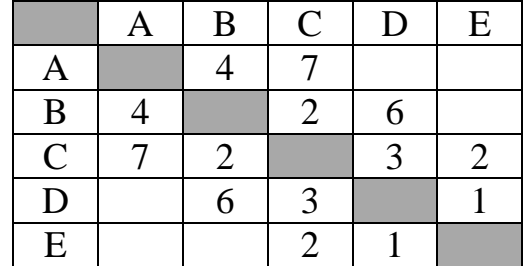

Определите длину кратчайшего пути между пунктами A и E, проходящего через пункт D. Передвигаться можно только по дорогам, протяжённость которых указана в таблице. Каждый пункт можно посетить только один раз.

Ответ: \_\_\_\_\_\_\_\_\_\_\_\_\_\_\_\_\_\_\_\_\_\_\_\_\_\_\_.

У исполнителя Программист две команды, которым присвоены номера:

## **1. умножь на 3**

### **2. прибавь b**

(b – неизвестное натуральное число)

Первая из них увеличивает число на экране в 3 раза, вторая прибавляет к числу b.

Программа для исполнителя – это последовательность номеров команд.

Известно, что программа 12212 переводит число 2 в число 53. Определите значение b.

Ответ: \_\_\_\_\_\_\_\_\_\_\_\_\_\_\_\_\_\_\_\_\_\_\_\_\_\_\_.

**5**

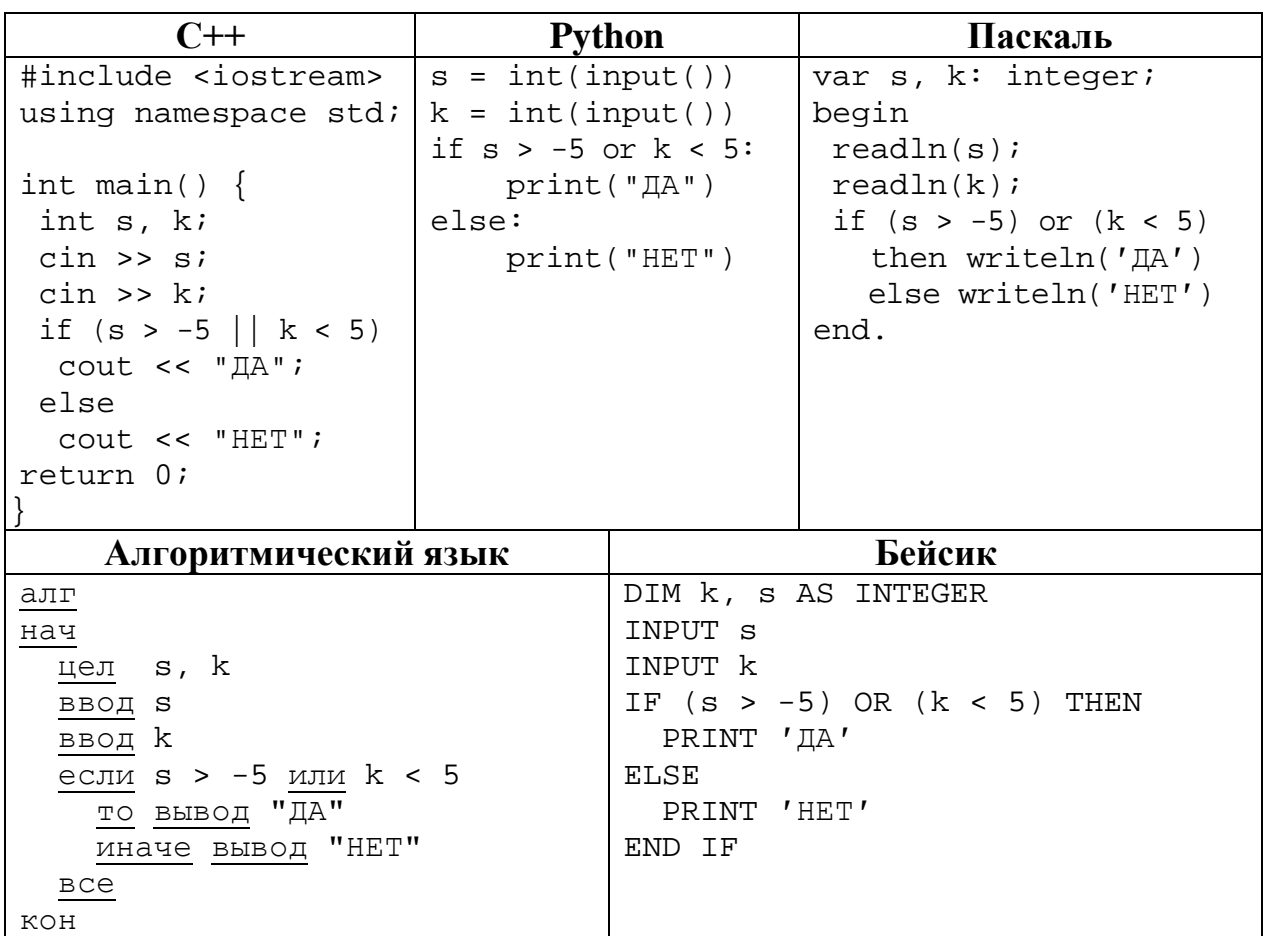

Ниже приведена программа, записанная на пяти языках программирования.

Было проведено 9 запусков программы, при которых в качестве значений переменных вводились следующие пары чисел (s, k):

 $(1, 2); (4, -6); (-2, 2); (-5, -5); (-6, 6); (1, 1); (-2, -2); (7, 2); (-7, 4).$ 

Сколько было запусков, при которых программа напечатала «ДА»?

Ответ: что с последните село с последните село с последните село с последните село с последните село с последните с

Доступ к файлу **index.htm**, находящемуся на сервере **foto.ru**, осуществляется по протоколу **https**. В таблице фрагменты адреса файла закодированы цифрами от 1 до 7. Запишите последовательность этих цифр, кодирующую адрес указанного файла в сети Интернет.

- 1) https
- 2) .htm
- 3) foto
- 4) ://
- 5) /
- 6) index
- 7) .ru
- Ответ:
- **8**

В языке запросов поискового сервера для обозначения логической операции «ИЛИ» используется символ «|», а для логической операции «И» – символ «&». В таблице приведены запросы и количество найденных по ним страниц некоторого сегмента сети.

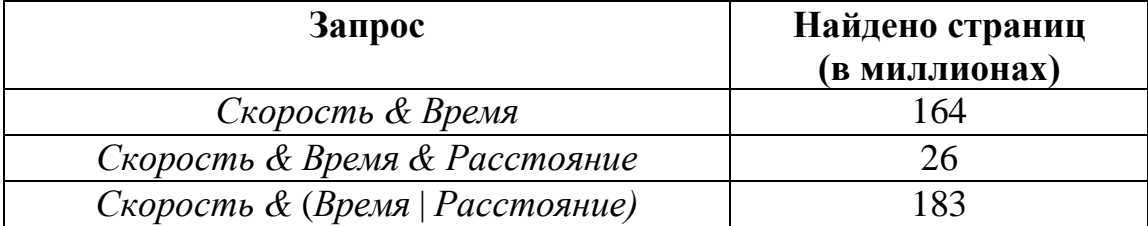

Какое количество страниц (в миллионах) будет найдено по запросу

*Скорость & Расстояние?*

Считается, что все запросы выполнялись практически одновременно, так что набор страниц, содержащих все искомые слова, не изменялся за время выполнения запросов.

Ответ: \_\_\_\_\_\_\_\_\_\_\_\_\_\_\_\_\_\_\_\_\_\_\_\_\_\_\_.

На рисунке – схема дорог, связывающих города А, Б, В, Г, Д, Е, Ж и К. По каждой дороге можно двигаться только в одном направлении, указанном стрелкой. Сколько существует различных путей из города А в город К?

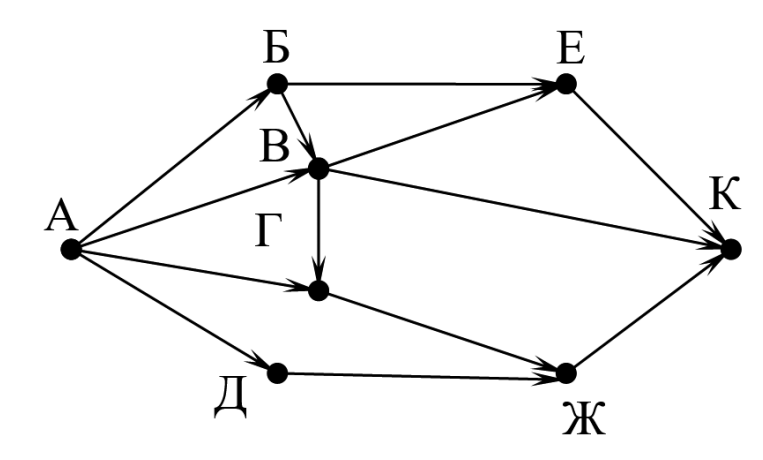

Ответ:

Переведите число 141 в шестнадцатеричную систему счисления. **10**

Ответ: \_\_\_\_\_\_\_\_\_\_\_\_\_\_\_\_\_\_\_\_\_\_\_\_\_\_\_.

### **Часть 2**

*Задания этой части (11–15) выполняются на компьютере. Ответом к заданиям 11, 12 является слово или число. Результатом выполнения заданий 13–15 является отдельный файл (для одного задания – один файл). Формат файла, его имя и каталог для сохранения Вам сообщат организаторы.*

Определите фамилию Шурочки из произведения А. И. Куприна «Поединок», текст которого приведён в подкаталоге **Куприн**. **11**

Ответ: \_\_\_\_\_\_\_\_\_\_\_\_\_\_\_\_\_\_\_\_\_\_\_\_\_\_\_.

Сколько файлов размером более 6 Кбайт и менее 10 Кбайт содержится в подкаталогах каталога **Поэзия**? В ответе укажите только число. **12**

 $O_{\text{TBET}}$ :

*Выберите ОДНО из предложенных ниже заданий: 13.1 или 13.2.*

Используя информацию и иллюстративный материал, содержащийся в каталоге **Монсеррат**, создайте презентацию из **трёх** слайдов на тему «**Монастырь Монсеррат**». В презентации должны содержаться **краткие иллюстрированные** сведения о монастыре и горе Монсеррат. Все слайды должны быть выполнены в едином стиле, каждый слайд должен быть озаглавлен. **13.1**

Презентацию сохраните в файле, имя которого Вам сообщат организаторы.

Файл ответа необходимо сохранить в одном из следующих форматов: \*.odp, \*.ppt, \*.pptx

# **Требования к оформлению презентации**

1. Ровно три слайда без анимации.

Параметры страницы (слайда): экран (16:9), ориентация альбомная.

2. Содержание, структура, форматирование шрифта и размещение изображений на слайдах:

● первый слайд – титульный, с названием презентации; в подзаголовке титульного слайда в качестве информации об авторе презентации указывается идентификационный номер участника;

● второй слайд – основная информация в соответствии с заданием, размещённая по образцу на рисунке макета слайда 2:

- заголовок слайда;
- два блока текста;
- два изображения;

© СтатГрад 2023−2024 уч. г. Публикация в интернете или печатных изданиях без письменного согласия СтатГрад запрещена

Информатика. 9 класс. Вариант ИН2390404 8

● третий слайд – дополнительная информация по теме презентации, размещённая на слайде по образцу на рисунке макета слайда 3:

- заголовок слайда;
- три изображения;
- три блока текста.

На макетах слайдов существенным является наличие всех объектов, включая заголовки, их взаимное расположение. Выравнивание объектов, ориентация изображений выполняются произвольно в соответствии с замыслом автора работы и служат наилучшему раскрытию темы.

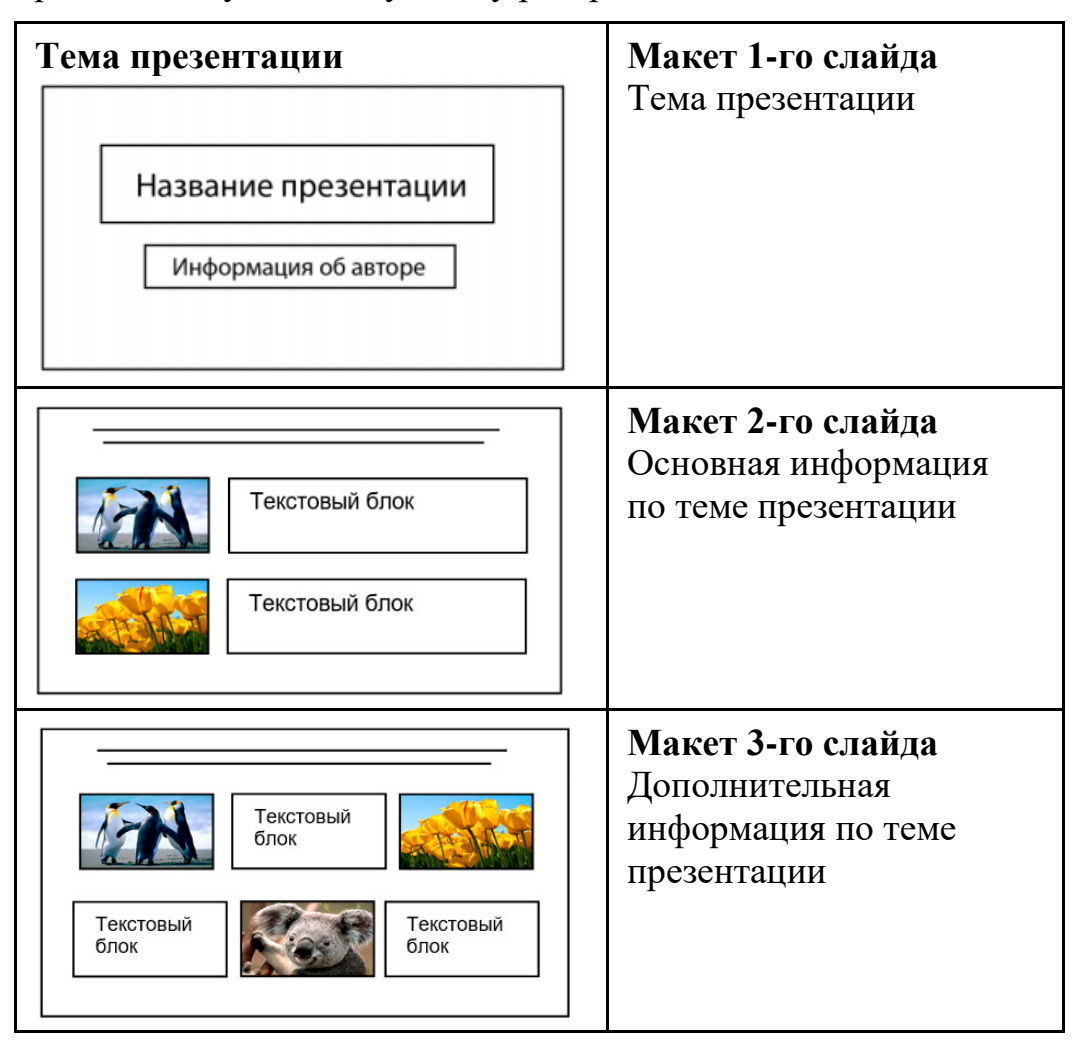

В презентации должен использоваться единый тип шрифта.

Размер шрифта для названия презентации на титульном слайде – 40 пт, для подзаголовка на титульном слайде и заголовков слайдов – 24 пт, для подзаголовков на втором и третьем слайдах и для основного текста – 20 пт. Текст не должен перекрывать основные изображения и сливаться с фоном.

**13.2**

Создайте в текстовом редакторе документ и напишите в нём следующий текст, точно воспроизведя всё оформление текста, имеющееся в образце. Данный текст должен быть набран шрифтом размером 14 пт обычного начертания. Отступ первой строки абзацев основного текста – 1 см. Расстояние

Информатика. 9 класс. Вариант ИН2390404 9

между строками текста не менее одинарного, но не более полуторного междустрочного интервала. Основной текст выровнен по ширине; заголовки в тексте и таблице – по центру; в ячейках первого столбца применено выравнивание по левому краю, в ячейках второго столбца – по центру. Все ячейки выровнены по центру вертикали. В основном тексте и таблице есть слова, выделенные полужирным, курсивным шрифтом и подчёркиванием. Таблица выровнена на странице по центру по горизонтали. Ширина таблицы меньше ширины основного текста.

При этом допустимо, чтобы ширина Вашего текста отличалась от ширины текста в примере, поскольку ширина текста зависит от размеров страницы и полей. В этом случае разбиение текста на строки должно соответствовать стандартной ширине абзаца. Интервал между текстом и заголовком таблицы не более 24 пт.

Текст сохраните в файле, имя которого Вам сообщат организаторы.

Файл ответа необходимо сохранить в одном из следующих форматов: \*.odt, или \*.doc, или \*.docx.

----------------------------------------------------------------------------------------------------

### **МОНСЕРРАТ**

Монастырь Монсеррат (кат. *Monestir Santa Maria de Montserrat) –* бенедиктинский монастырь, духовный символ и религиозный центр *Каталонии.* В 1987 году гора Монсеррат была официально признана заповедником правительством *Каталонии*.

Монсеррат переводится как "зубчатая гора", и названа так она была из-за своей причудливой формы. Монсеррат для разных людей означает разное. Для некоторых это монастырь, для других – заповедник, для третьих – гора, ну а для остальных это всё вместе взятое. С какой бы целью вы ни приехали в Монсеррат, вас поразит уникальная красота и духовность этого места.

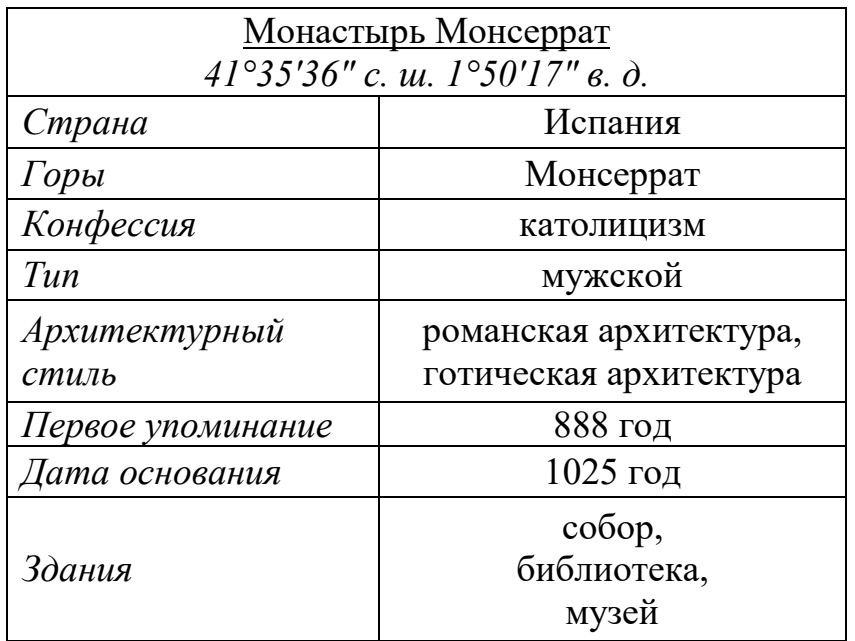

В электронную таблицу занесли результаты анонимного тестирования. Все участники набирали баллы, выполняя задания для левой и правой руки. Ниже приведены первые строки получившейся таблицы.

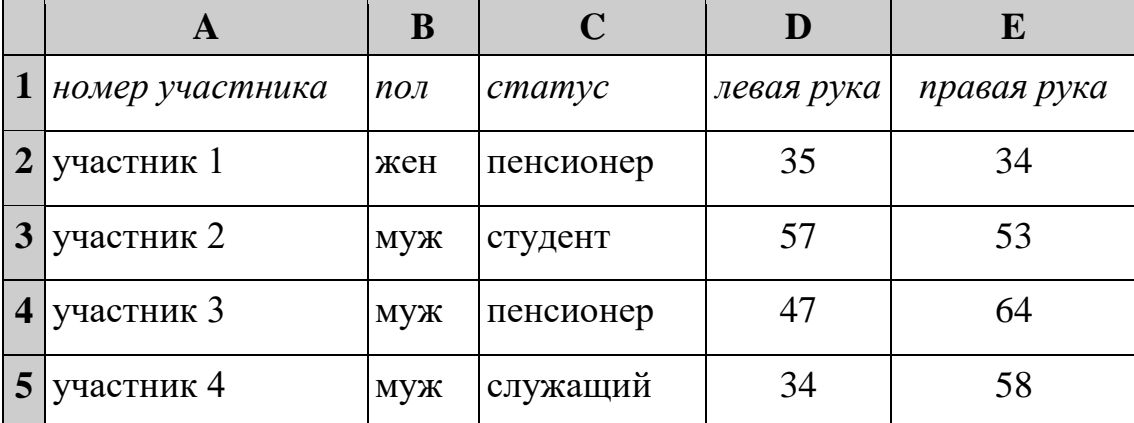

В столбце A указан номер участника, в столбце B – пол, в столбце C – один из трёх статусов: пенсионер, служащий, студент, в столбцах D, E – показатели тестирования для левой и правой руки.

Всего в электронную таблицу были занесены данные по 1000 участникам. Порядок записей в таблице произвольный.

## *Выполните задание.*

Откройте файл с данной электронной таблицей (расположение файла Вам сообщат организаторы). На основании данных, содержащихся в этой таблице, выполните задания.

- 1. Каков средний показатель для левой руки у студентов? Ответ на этот вопрос с точностью до двух знаков после запятой запишите в ячейку G2 таблицы.
- 2. У скольких участников тестирования разница между показателями для левой и правой руки по модулю меньше 5? Ответ на этот вопрос запишите в ячейку G3 таблицы.
- 3. Постройте круговую диаграмму, отображающую соотношение среднего показателя для левой руки у пенсионеров, студентов и служащих. Левый верхний угол диаграммы разместите вблизи ячейки G6. В поле диаграммы должна присутствовать легенда (обозначение, какой сектор диаграммы соответствует каким данным) и числовые значения данных с точностью до целых, по которым построена диаграмма.

Полученную таблицу необходимо сохранить под именем, указанным организаторами.

# *Выберите ОДНО из предложенных ниже заданий: 15.1 или 15.2.*

**15.1**

Исполнитель Робот умеет перемещаться по лабиринту, начерченному на плоскости, разбитой на клетки. Между соседними (по сторонам) клетками может стоять стена, через которую Робот не пройдёт.

У Робота есть девять команд. Четыре команды – это команды-приказы:

### **вверх вниз влево вправо**

При выполнении любой из этих команд Робот перемещается на одну клетку соответственно: вверх ↑, вниз ↓, влево ←, вправо →. Если Робот получит команду передвижения сквозь стену, то он разрушится.

Также у Робота есть команда **закрасить**, при которой закрашивается клетка, где Робот находится в настоящий момент.

Ещё четыре команды – это команды проверки условий. Эти команды проверяют, свободен ли путь для Робота в каждом из четырёх возможных направлений:

## **сверху свободно снизу свободно слева свободно справа свободно**

Эти команды можно использовать вместе с условием «**eсли**», имеющим следующий вид:

**если** *условие* **то**

*последовательность команд*

**все**

Здесь *условие* – одна из команд проверки условия.

*Последовательность команд* – это одна или несколько любых командприказов.

Например, для передвижения на одну клетку вправо, если справа нет стенки и закрашивания клетки, можно использовать такой алгоритм:

## **если справа свободно то**

**вправо**

## **закрасить**

**все**

В одном условии можно использовать несколько команд проверки условий, применяя логические связки **и**, **или**, **не**, например:

## **если (справа свободно) и (не снизу свободно) то**

**вправо**

**все**

Для повторения последовательности команд можно использовать цикл «**пока**», имеющий следующий вид:

**нц пока** *условие*

*последовательность команд*

**кц**

Например, для движения вправо, пока это возможно, следует использовать такой алгоритм:

© СтатГрад 2023−2024 уч. г. Публикация в интернете или печатных изданиях без письменного согласия СтатГрад запрещена

## **нц пока справа свободно вправо кц**

### *Выполните задание.*

На бесконечном поле имеется лестница. **Высота подъёма лестницы неизвестна**. Сначала лестница поднимается вверх, затем спускается вниз. **Высота спуска также неизвестна**. Высота и ширина каждой ступени – одна клетка. Робот находится на нижней ступеньке на левом краю лестницы. На рисунке указан один из возможных способов расположения лестницы и Робота. Робот обозначен буквой «Р».

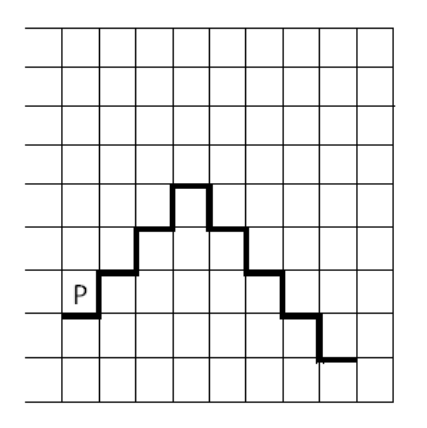

Напишите для Робота алгоритм, закрашивающий все клетки, расположенные на ступенях лестницы. Требуется закрасить только клетки, удовлетворяющие данному условию. Например, для приведённого выше рисунка Робот должен закрасить следующие клетки (см. рисунок):

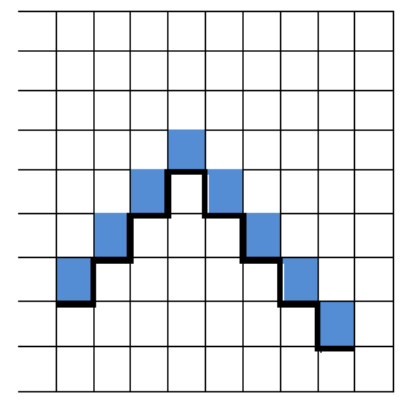

Конечное расположение Робота может быть произвольным. Алгоритм должен решать задачу для произвольного размера поля и любого допустимого расположения стен внутри прямоугольного поля. При исполнении алгоритма Робот не должен разрушиться.

Сохраните алгоритм в формате программы КуМир. Название файла и каталог для сохранения Вам сообщат организаторы.

**15.2**

Напишите программу, которая в последовательности натуральных чисел находит среднее арифметическое двузначных чисел или сообщает, что таких чисел нет (выводит «NO»). Программа получает на вход натуральные числа, количество введённых чисел неизвестно, последовательность чисел заканчивается числом 0 (0 – признак окончания ввода, не входит в последовательность).

Количество чисел не превышает 100. Введённые числа не превышают 300.

Программа должна вывести среднее арифметическое двузначных чисел или вывести «NO», если таких чисел нет. Значение выводить с точностью до десятых.

### **Пример работы программы:**

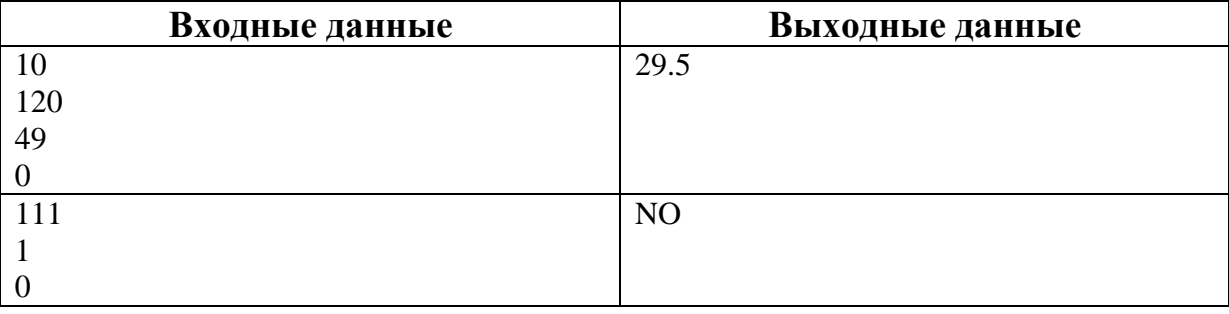